# **Una herramienta de autor autónoma para un sistema de tests adaptativos a través de Internet**

Eduardo Guzmán, Ricardo Conejo, Francisco J. Domínguez

Departamento de Lenguajes y Ciencias de la Computación. E.T.S.I. Informática. Universidad de Málaga. Apdo. 4114, Málaga 29080. {guzman, conejo}@lcc.uma.es

**Resumen:** En este artículo se presenta una herramienta de autor para SIETTE, un sistema de tests adaptativos a través de Internet que, por medio de una interfaz Web, permite que los alumnos se evalúen en diversas materias utilizando un navegador. Esta *herramienta de autor* ha sido diseñada para satisfacer dos objetivos primordiales. Por un lado definir una interfaz que facilite la inserción de contenidos a profesores con pocos conocimientos informáticos, y por otro lado, que esta herramienta no requiera de conexión permanente a Internet, es decir, que sea fuera de línea.

#### **1 Introducción**

En la actualidad, gracias a la aparición de Internet, ha habido un incremento notable en el número de sistemas de enseñanza a distancia (*e-learning*). A través de estos sistemas, los alumnos disponen de un conjunto de herramientas de enseñanza y evaluación sobre diferentes materias. Estos sistemas, a su vez, deben estar acompañados de las *herramientas de autor* necesarias que faciliten a los profesores las tareas de creación de contenidos educacionales. El objetivo primordial de estas herramientas debe ser, por tanto, ofrecer un medio de interacción del profesor con el sistema de evaluación lo más intuitivo posible, el cuál facilite la inserción y actualización de contenidos en estos sistemas educativos, no sólo a profesores con amplios conocimientos de informática.

Por otro lado, en los métodos tradicionales de evaluación mediante test, la evaluación del alumno, así como la selección de las cuestiones del test y la decisión de finalizar el mismo obedecen a criterios estáticos, mientras que en los *Tests Adaptativos Informatizados* (TAI) [1] todos estos procesos se realizan dinámicamente. Utilizando la información asociada a cada cuestión y a cada alumno, y aplicando un razonamiento basado en probabilidades, los TAI pueden mejorar la motivación, reducir el número de cuestiones por examinando, y de esta forma, acortar el tiempo del test. Este tipo de sistemas adaptativos se apoyan en un motor interno de inferencia. Actualmente el más utilizado es la *Teoría de Respuesta al Ítem* (TRI) [2] que se encargará de seleccionar las preguntas (*ítems*) del test y de estimar el nivel de conocimiento alcanzado por el alumno (lo que en psicometría se denomina *rasgo latente*).

Basándose en este modelo se ha creado el sistema SIETTE<sup>1</sup> que es una implementación de los TAI en la que tanto la estimación del conocimiento del alumno como los criterios de selección de ítems y finalización del test se basan en la TRI.

La arquitectura que se detalla en este artículo, surge de la necesidad de desarrollar herramientas de autor para SIETTE, que no requieran de una conexión permanente a Internet y que a su vez faciliten la inserción de contenidos a profesores con pocos conocimientos informáticos.

En la siguiente sección, se explicará a grosso modo, la arquitectura del sistema de evaluación SIETTE. La sección 3, se abrirá mencionando las distintas *herramientas de autor* de las que

 $\overline{a}$ 

<sup>1</sup> http://www.lcc.uma.es/SIETTE

dispone SIETTE, para posteriormente analizar en profundidad, la aplicación de autor autónoma que ha sido desarrollada. Primero se estudiará la arquitectura de esta herramienta, para posteriormente ver las funcionalidades que ofrece al profesor. Por último, en las conclusiones, se mostrarán las ventajas y desventajas de la herramienta de autor que ha sido desarrollada, y se esbozarán las líneas de investigación que se están siguiendo en esta línea.

# **2 El sistema SIETTE**

SIETTE (Sistema Inteligente para Evaluación mediante Tests para TeleEducación) [3] es una herramienta de evaluación sobre la World Wide Web (WWW). Ofrece un marco flexible que permite a los profesores, por medio de las *herramientas de autor*, la inserción de nuevas asignaturas, así como la modificación de las ya existentes. Así mismo ofrece un *aula virtual*, en la que los alumnos pueden evaluar sus conocimientos sobre las asignaturas, a través de TAIs.

La arquitectura del sistema SIETTE, descrita en la Fig. 1, contiene los principales componentes de un TAI, entre los que se distinguen, principalmente, los siguientes módulos:

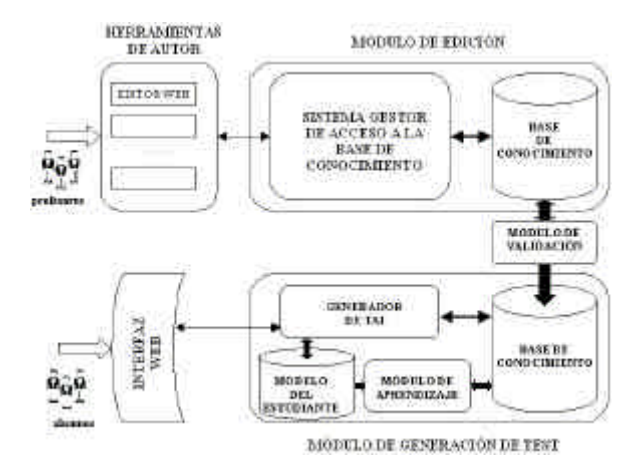

**Fig. 1:** Arquitectura del sistema SIETTE.

**La** *base de conocimientos* **(BC).** Está compuesta por *el currículum o estructura del temario, las especificaciones de tests* y el *banco de ítems,* que constituye la colección de posibles cuestiones a presentar en un test, todas ellas calibradas con una serie de parámetros.

**El** *generador de tests***.** Es el encargado de seleccionar las preguntas a plantear al alumno, según las especificaciones del test y del *modelo del alumno*.

**El** *módulo de edición***.** Permite a los profesores acceder a la BC para almacenar las preguntas y respuestas y especificar el *currículum,* y *los tests* sobre los temas que se desea evaluar.

**El** *módulo de validación.* Para que los tests diseñados por el profesor pasen a disposición de los alumnos, sus datos deben ser validados. Sólo aquellas especificaciones de tests que cumplen los criterios mínimos de consistencia requeridos serán activadas por este módulo.

**El** *módulo de aprendizaje*. Se encarga de realizar una calibración en línea [4] de los parámetros de los ítems a partir de la información obtenida de forma empírica, tras las sucesivas ejecuciones de los tests por parte de los estudiantes.

Para la estimación del conocimiento del alumno se ha implementado una versión discreta de la TRI, donde el conocimiento del alumno puede tomar valores entre *0* y *K-1*, donde *K* es el número de niveles de conocimiento en los que se puede clasificar al alumno. Esta estimación se realiza en base a las respuestas del alumno a cada ítem, información que se almacena en su modelo temporal, y en base a la *Curva Característica del Ítem* (CCI). La CCI representa la probabilidad condicionada de que un estudiante con cierto nivel de conocimiento conteste de forma satisfactoria a la cuestión. Se impone además la condición de independencia entre los ítems, es decir, que la respuesta a una cuestión no esté condicionada por la respuesta que anteriormente se dio a otra cuestión del test.

Para la estimación del conocimiento es posible utilizar múltiples modelos. SIETTE implementa un modelo basado en la función logística de tres parámetros [5].

$$
P_i(2) ? P_{\text{u}_i}^1 ? 1 | ? ? ? c_i ? (1 ? c_i) \frac{1}{1 ? e^{?1.7a_i(? ? b_i)}}
$$
 (1)

 $P(u_i=1,2)$  representa la probabilidad de que un alumno cuyo nivel de conocimiento sea de una respuesta acertada al ítem *i*. Los tres parámetros son: El *factor de discriminación* (*ai*), que es proporcional a la pendiente de la curva. La *dificultad* (*bi*), que corresponde al valor del nivel del conocimiento para el cuál es equiprobable acertar o errar la respuesta, descontando los efectos del azar. El *factor de adivinanza* (*ci*), que es la probabilidad de que un alumno sin ningún conocimiento de la materia responda correctamente a la pregunta.

### **3. Los editores de tests**

En el módulo de edición de SIETTE, se han diseñado e implementado *herramientas de autor* que permiten a los profesores insertar cuestiones, y definir los tests que pueden realizar los alumnos.

Actualmente existen dos editores de tests, ambos con la mismas funcionalidades. El primero de ellos, el *editor Web*, es una herramienta que permite la edición de contenidos de asignaturas a través de Internet. Está disponible desde la propia página web principal del sistema SIETTE, y requiere por tanto, conexión continua a Internet. Además, se ha diseñado una aplicación autónoma que permite a los profesores añadir y modificar la información. De este modo, para llevar a cabo modificaciones en la estructura de las asignaturas, únicamente será necesario conectarse al servidor de la BC al inicio de la sesión de modificación, para recuperar toda la información sobre la asignatura; y al final de la sesión, para transferir las modificaciones realizadas.

#### **3.1. Arquitectura de la herramienta de autor autónoma**

La Fig. 2 muestra la arquitectura de esta herramienta. Se pueden distinguir dos partes principales: la *herramienta de autor* propiamente dicha y el *sistema gestor de acceso a la base de conocimiento* (SGABC). En la *herramienta de autor*, los profesores llevarán a cabo las modificaciones sobre sus asignaturas. Todas las modificaciones que realicen únicamente serán efectivas sobre su copia local del currículum. La parte de la arquitectura del sistema SIETTE que interactúa con la *herramienta de autor* para llevar a cabo las transferencias del *currículum* entre ésta y SIETTE, es el SGABC.

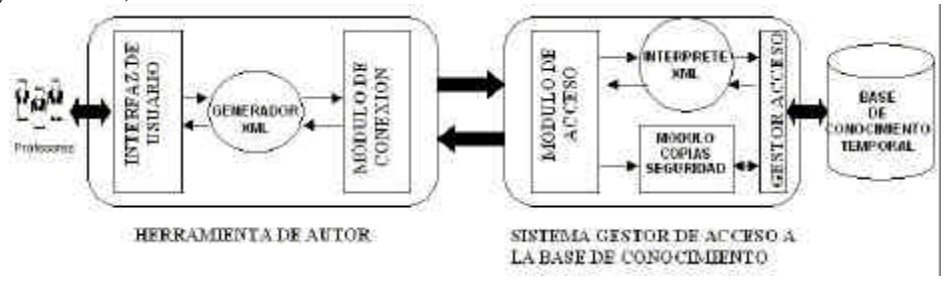

**Fig 2:** Arquitectura de la herramienta de autor.

A continuación se detallan los módulos que conforman la *herramienta de autor*:

*La Interfaz de usuario***:** Es una aplicación desarrollada en Java. Contiene un entorno de ventanas que facilita al profesor la modificación de los contenidos de sus asignaturas, así como la definición de tests.

*El Generador de XML***:** Toda la estructura del currículum de la asignatura, se almacena localmente mediante archivos XML. De esta forma, todas las modificaciones realizadas sobre los ítems de los tests o sobre la propia estructura jerárquica de las asignaturas, supondrán modificaciones sobre los archivos XML correspondientes.

*Módulo de conexión con la base de conocimiento***:** Por medio de este módulo, *la herramienta de autor* establece una conexión con el SGABC, y le transfiere las modificaciones en forma de archivos XML de las asignaturas. Del mismo modo, es posible recuperar la información almacenada en la BC sobre una asignatura. En este caso, el currículum también se transfiere mediante un archivo en XML. Nótese que para poder establecer conexiones con las bases de conocimiento es necesario que el profesor se identifique por medio de un nombre de usuario y una contraseña válidos. Únicamente usuarios autorizados pueden llevar a cabo accesos y actualizaciones sobre la información almacenada en las BCs.

Por otra parte, el SGABC se compone de los siguientes módulos:

*Módulo de acceso***:** Este módulo está permanentemente activado en espera de peticiones de conexión desde cualquier *herramienta de autor*. Se ha especificado un protocolo de comunicación con el módulo de conexión de la *herramienta de autor*, para de esta forma, atender y satisfacer las peticiones que las *herramientas de autor*.

*Intérprete de XML***:** El módulo anterior trabaja exclusivamente con archivos en formato XML. Es necesario, por tanto, algún mecanismo que interprete el currículum de la asignatura en XML, traduciéndolo a *scripts* para poder realizar las modificaciones pertinentes sobre la BC.

*Base temporal de conocimiento:* Las actualizaciones llevadas a cabo por los profesores no se insertan directamente en la BC del generador de tests. Esto es debido a que, al tratarse de una arquitectura distribuida en la que, de forma simultánea, los alumnos pueden realizar tests mientras que los profesores hacen modificaciones sobre los ítems que participan en esos tests, podrían darse inconsistencias en los datos. De este modo, los datos modificados por el profesor se insertan en esta base temporal de conocimiento. El módulo de activación y validación de SIETTE, una vez al día, bloqueará las asignaturas, en el generador de tests, que han sido actualizadas por el profesor. Es decir, no estarán disponibles en ese momento para los alumnos, y así se puede llevar a cabo la transferencia de las actualizaciones a la BC del generador.

*Módulo de copias de seguridad***:** Como medida preventiva, se ha añadido este módulo a la arquitectura. Se encarga de almacenar en el servidor de la BC, copias de los archivos XML transferidos por el profesor, así como de los *scripts* generados por el intérprete de XML a partir de los archivos en XML.

### **3.2. Funcionamiento de la herramienta de autor**

La Fig. 3 muestra el aspecto de la interfaz de la *herramienta de autor* durante una sesión de edición de una asignatura de *Lógica*. En la parte izquierda, se muestra la estructura del currículum de la asignatura en forma de árbol. El nodo raíz de este árbol es la asignatura. Este nodo tiene únicamente dos árboles hijos:

*El currículum*. Es el subárbol que contiene la estructura jerárquica de la asignatura, organizada en temas y subtemas, con un número ilimitado de niveles. Los nodos hojas de esta jerarquía son

los ítems asociados a los temas. Un ítem es un nodo hijo de un tema, si ese ítem sirve para evaluar dicho tema. En cualquier caso, un tema puede contener otros subtemas y a su vez un conjunto de ítems propios que no pertenezca a ninguno de sus subtemas.

*Los tests*. El otro subárbol lo componen el conjunto de tests definidos por el profesor sobre los temas de la asignatura. Los nodos hijos de un test son los temas sobre los que se ha definido el tests con sus correspondientes subtemas e ítems.

Desde el árbol del currículum, el profesor puede acceder a la mayoría de las operaciones que permite realizar la herramienta. Mediante un clic de ratón sobre el nodo del árbol que se desee modificar, el sistema activa un menú contextual con las opciones permitidas sobre ese elemento. Estas operaciones se dividen, principalmente, en tres conjuntos:

#### **Operaciones sobre temas:**

Este conjunto de operaciones se pueden llevar a cabo, bien sobre el nodo raíz (la asignatura), o bien sobre alguno de los temas previamente añadidos, y son las siguientes:

*Añadir tema*: Si se aplica al nodo raíz, supone la inserción de un nuevo tema en la asignatura. Por el contrario, si se aplica a un tema ya definido, supone la inserción de un nuevo subtema.

*Modificar tema*: Esta opción se utiliza para modificar las propiedades del tema sobre el que se lleva a cabo esta acción.

*Borrar tema*: Supone la eliminación del tema sobre el que se lleve a cabo la acción. Además esta acción conlleva la eliminación de todos los ítems del tema, de todos los subtemas de ese tema, así como de los ítems que éstos puedan contener.

#### **Operaciones sobre ítems:**

Estas operaciones se realizan sobre alguno de los temas (o subtemas) de la jerarquía del currículum de la asignatura.

*Añadir ítems:* Conlleva la inserción de una nueva cuestión en el banco de ítems. Se realiza por medio de un conjunto de diálogos de la herramienta (véase Fig. 4), que permiten modificar el enunciado, indicar la respuesta correcta y una o varias alternativas de respuestas incorrectas. Al tratarse de un sistema de tests a través de Internet, tanto el enunciado de los ítems como el conjunto de posibles respuestas son fragmentos de código HTML. Por ello, la interfaz de la *herramienta de autor* ofrece un conjunto de facilidades de edición. Por tratarse de fragmentos de código HTML, el formato de los enunciados de los ítems y sus correspondientes respuestas admitirá también cualquier objeto multimedia.

El generador de tests de SIETTE ha sido diseñado de forma que, cada vez que se presenta un ítem al alumno, junto con el enunciado del ítem también es posible mostrar una ayuda, en caso de que el alumno solicite más información para resolver la cuestión. Además también es posible añadir un refuerzo por cada una de las respuestas, de tal forma que si el alumno no ha acertado al resolver la pregunta, el sistema puede indicarle por qué su respuesta no es válida.

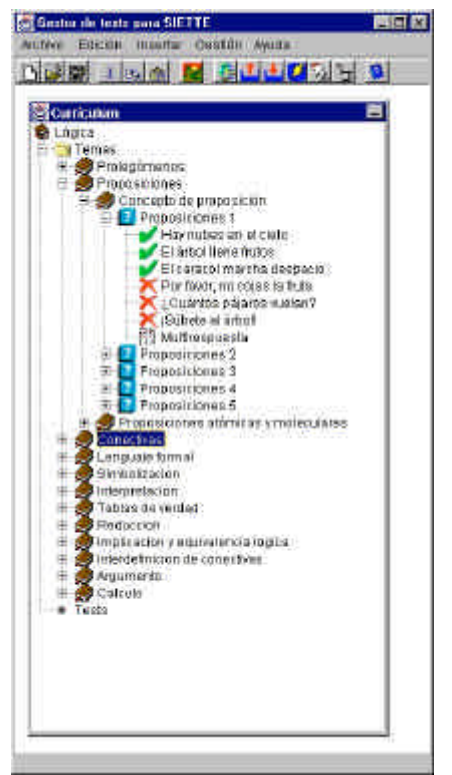

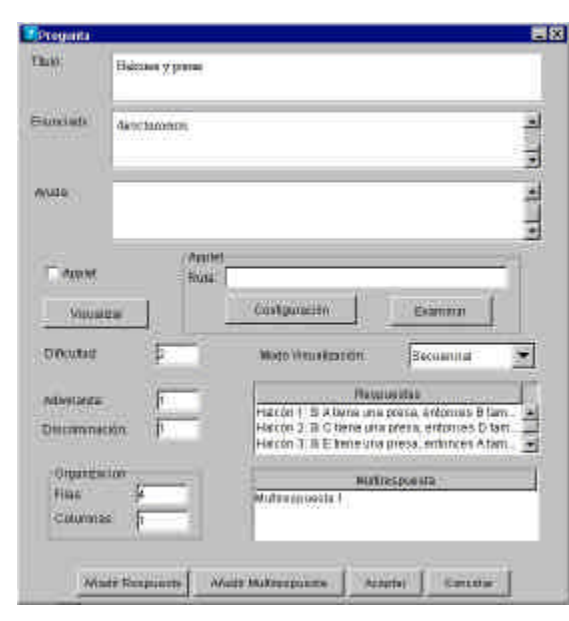

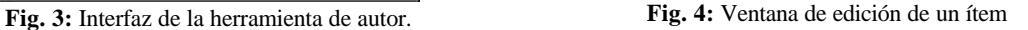

Además el profesor debe proporcionar algunos datos adicionales tales como la dificultad del ítem, la distribución en pantalla de las posibles respuestas, etc. Una vez finalizada la edición del ítem, es posible previsualizarlo tal y como se mostrará a los alumnos en el generador de tests.

*Modificar ítems*: Mediante esta opción es posible ver la información almacenada sobre el ítem y llevar a cabo nuevas actualizaciones sobre ésta.

*Borrar ítems:* Supone la eliminación del ítem, y por tanto de sus posibles respuestas asociadas, de la BC.

#### **Operaciones sobre tests:**

Tras definir la estructura del currículum de la asignatura, el profesor puede crear diferentes tests de evaluación sobre uno o más temas. Para ello no tendrá más que, crear un nuevo test e indicar qué conjunto de temas van a ser evaluados en él. Esto se lleva a cabo con un clic de ratón sobre el nodo tests del árbol de la aplicación. Aparecerá entonces, un diálogo para la configuración del tests y para indicar cuáles son los subtema que lo componen. Si un tema se añade a un tests, todos sus subtemas quedan automáticamente añadidos. De esta forma, el generador de tests, cuando un alumno desee realizar el test, seleccionará ítems del conjunto formado por los ítems pertenecientes a los temas seleccionados en el test y los ítems de todos los subtemas de esos temas. No es posible, por tanto, añadir de forma directa uno o más ítems a un tests. Además, al definir el test, el profesor debe indicar los criterios que se usarán tanto para la selección de preguntas como para la finalización del test de entre los que ofrece SIETTE. Deberá especificar también el número mínimo y máximo de ítems del test. Esto garantiza que en cualquier caso el test tiene un final, se alcance o no el criterio de finalización, y que como mínimo se van a realizar un número determinado de ítems antes de evaluar si se satisface el criterio de terminación. También es necesario especificar si se quiere mostrar la corrección de las respuestas a cada ítem. Las alternativas posibles son: no mostrarla nunca, que parece la opción más apropiada para los tests de tipo evaluativo en los que se examina a los alumnos sobre una

materia; después de que el alumno responda a cada cuestión, de tal forma que además el profesor puede mostrar un refuerzo que oriente al alumno sobre los motivos de su error; y por último, una vez finalizado el test, de tal forma que una vez que el alumno ha visto su calificación podrá ver el test completo con las respuestas que él ha dado, así como con las respuestas correctas.

Las opciones de borrado y modificación de tests son análogas a las opciones correspondientes en temas e ítems, con la salvedad de que el borrado de un tests no supone la eliminación, en el currículum de la asignatura, ni de los temas que lo componen, ni por tanto, de los ítems de éstos.

# **3.3. Funcionamiento del SGABC**

Una vez que el profesor termina de modificar los test o cualquier componente del currículum, se generará un archivo en formato XML para mantener toda la información. Este archivo se almacena localmente donde haya sido instalada la *herramienta de autor*. Posteriormente, cuando el profesor lo desee, a través del módulo de conexión de la propia *herramienta de autor*, podrá transferir las modificaciones en el currículum al SGABC, que se traducirán en las actualizaciones necesarias del currículum almacenado en la BC.

Al tratarse de una arquitectura distribuida, es posible realizar múltiples actualizaciones de la misma asignatura desde las distintas *herramientas de autor*. Es decir, diferentes profesores podrían llevar a cabo modificaciones sobre los elementos del currículum de cierta asignatura. Esto podría provocar la existencia de datos inconsistentes en la BC. Para ello, en el SGABC, se ha implementado un mecanismo para el mantenimiento de la coherencia entre las modificaciones llevadas a cabo sobre una misma asignatura por distintos profesores.

Cada tema, ítem y test, tienen asociados un único profesor que tiene el rol de creador, correspondiente al profesor que ha insertado el elemento. De esta forma, todas las modificaciones que se lleven a cabo sobre algún elemento del currículum, se registrarán en una tabla intermedia en la BC temporal, en el momento que se lleve a cabo la transferencia desde la versión local del currículum al servidor. Esta tabla contiene el identificador del elemento que ha sido modificado, el tipo de elemento (ítem, tema o test), el profesor que la ha realizado y la fecha de modificación. Cada vez que se añada un nuevo registro, el sistema enviará un correo electrónico al profesor creador de la asignatura informándole de las nuevas actualizaciones que se pretenden realizar. De esta forma, y para validar las modificaciones que él autorice, este profesor deberá, por medio de su *herramienta de autor*, conectarse con la BC y hacer efectivas las modificaciones que crea pertinentes. Como resultado, el profesor cuyas modificaciones hayan sido descartadas en base a los criterios del profesor creador, recibirá un correo electrónico informándole de ello. Sólo las modificaciones validadas por el profesor creador serán llevadas a cabo.

### **4. Conclusiones**

Se ha definido una arquitectura distribuida cliente-servidor, en la que múltiples *herramientas de autor* pueden realizar modificaciones sobre sus copias locales de la información almacenada en la BC, para posteriormente transferir esas modificaciones a la BC del sistema SIETTE. Todas estas modificaciones son administradas por el SGABC.

El diseño de esta arquitectura ofrece la ventaja de que al estar desarrollada en Java, es independiente de la plataforma de trabajo del profesor. Al tratarse de una aplicación fuera de línea evita los problemas derivados de mantener una conexión continua con el SGABC, tales como el coste económico, cortes en la red de datos, lentitud en los procesos de incorporación y recuperación de los datos, etc. Todos estos problemas se soslayan mediante una aplicación autónoma

de edición de tests que únicamente establece conexiones con el servidor para hacer las transferencias mínimas necesarias.

Así mismo la arquitectura ha sido dotada de un módulo específico de realización de copias de seguridad de los contenidos transferidos por el profesor. Des esta forma cualquier pérdida de la información actualizada por medio de esta *herramienta de autor*, puede ser restaurada a partir del archivo correspondiente al currículum de la asignatura.

Se ha intentado también que la interfaz de interacción con el profesor sea intuitiva. Como resultado, el núcleo de la interfaz del profesor es una jerarquía arborescente en la que se representa todo el currículum, a partir de la cuál el profesor puede acceder a todas las facilidades que ofrece la herramienta.

Además, esta arquitectura ofrece un mecanismo de mantenimiento de la coherencia entre las modificaciones que debido al carácter distribuido de ésta pueden llevarse a cabo por diferentes profesores sobre el currículum de una misma asignatura y que podría provocar inconsistencias en la información almacenada en la BC.

Actualmente, ya existen un prototipo [7] que implementa la mayor parte de esta arquitectura de autor y que está siendo utilizada por profesores con pocos conocimientos informáticos para la edición de un currículum de una asignatura de *Lógica*.

En cuanto a las líneas de trabajo que se están siguiendo, podemos destacar el desarrollo de nuevas *herramientas de autor* específicas de distintos dominios, utilizando esta misma arquitectura. Entre otras, se está diseñando una *herramienta de autor* para uno de los tests disponibles en SIETTE, el test del proyecto TREE<sup>2</sup> [8], un test de botánica sobre especies forestales. Esta herramienta está siendo especificada con el asesoramiento de expertos botánicos, para permitir, y sobre todo facilitar, la inclusión de nuevos ítems en este test de una forma intuitiva.

### **5. Referencias**

- [1] Olea, J. y Ponsoda, V. (1996). Tests adaptativos informatizados. En Muñiz, J. (ed.) *Psicometría*. Madrid: Universitas.
- [2] Lord, F. M. y Novick, M. R. (1968). *Statistical theories of mental test scores*. Reading, MA: Addison-Wesley.
- [3] Ríos, A., Millán, E., Trella M. y Pérez de la Cruz J. L. y Conejo, R. (1999). *Internet Based Evaluation System*. En: Artificial Intelligence in Education AIED'99, Le Mans. pp. 387-394.
- [4] Conejo, R., Millán, E., Pérez de la Cruz, J. y Trella, M. (2000). *An empirical approach to on-line learning in SIETTE*. En Proceedings of the ITS'2000, Montreal. Springer-Verlag. pp. 57-60.
- [5] Birnbaum, A. (1968). *Some latent trait models and their use in inferring an examinee's mental ability*. En Lord, F. M. y Novick, M.R. (eds.) *Statistical theories of mental test scores*. Reading, MA: Addison-Wesley.
- [6] Arroyo I., Conejo R., Guzmán, E. y Woolf, B.P (2001) *An Adaptive Web-based Component for Cognitive Ability Estimation.* En: Moore, J.D., C. Luckhardt-Redfield, W. Lewis Johnson (Eds.), *AIED*. pp. 456-406.
- [7] Domínguez, F.J., Guzmán, E., Conejo, R. (2001). *Un sistema gestor de tests para SIETTE*. Proyecto de Fin de Carrera. Dpto.Lenguajes y Ciencias de la Computación. Universidad de Málaga. Málaga.
- [8] Trella, M., Bueno, D., Conejo, R. (1999). A Web tool to help teaching morphology botany of European forestry species. En: *Advanced Research in Computer and Comunications in Education. New Human Abilities for the Networked Society. Proceedings of ICCE'99, 7th International Conference on Computers in Education*, Chiva (Japan). pp. 1034-1040.

2 http://www.lcc.uma.es/TREE

 $\overline{a}$